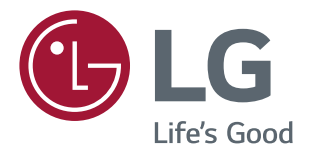

# РУКОВОДСТВО ПОЛЬЗОВАТЕЛЯ LED LCD-Монитор (LED-Монитор\*)

**\* LED-мониторы LG — это ЖК-мониторы со светодиодной подсветкой.**

**Перед началом эксплуатации устройства внимательно ознакомьтесь с данным руководством и сохраните его для будущего использования.**

**МОДЕЛЬ LED LCD MONITOR**

**22EA430V 24EA430V 27EA430V**

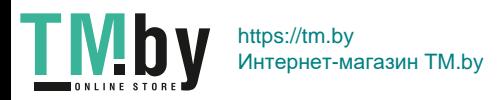

www.lg.com

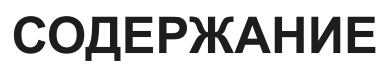

**[ЛИЦЕНЗИЯ--------------------------](#page-2-0) 3**

#### **[СБОРКА И ПОДГОТОВКА](#page-3-0) ----- 4**

- *-* [Поддерживаемые драйверы и](#page-3-0)  [программное обеспечение-----------------](#page-3-0) 4
- *-* [Описание компонентов и кнопок---------](#page-4-0) 5 [Использование кнопки-джойстика](#page-4-0)
- *-* [Перемещение и поднятие монитора](#page-5-0) --- 6 [Установка на столе](#page-6-0) [Крепление на стене](#page-8-0)

#### **[СПОСОБЫ ПОДКЛЮЧЕНИЯ](#page-9-0)  МОНИТОРА [-----------------------](#page-9-0) 10**

- *-* [Подключение к PC---------------------------](#page-9-0)10
- [Подключение D-SUB](#page-9-0)
- [Подключение DVI-D](#page-9-0)
- [Подключение HDMI](#page-10-0)
- *-* [Подключение к AV-устройствам---------](#page-10-0) 11 [Подключение HDMI](#page-10-0)
- *-* [Подключение периферийных устройств](#page-11-0)12 [Подключение наушников](#page-11-0)

#### **[ПОЛЬЗОВАТЕЛЬСКИЕ](#page-12-0)  [НАСТРОЙКИ----------------------](#page-12-0) 13**

#### **[УСТРАНЕНИЕ](#page-17-0)  [НЕИСПРАВНОСТЕЙ](#page-17-0) ----------- 18**

#### **[ТЕХНИЧЕСКИЕ](#page-18-0)  [ХАРАКТЕРИСТИКИ](#page-18-0) ------------ 19**

*-* [Предустановленный режим](#page-22-0)  [\(Разрешение\)----------------------------------](#page-22-0)23

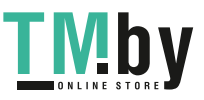

**2**

**RYCCKN** 

## <span id="page-2-0"></span>**ЛИЦЕНЗИЯ**

Предоставляемые лицензии различаются в зависимости от модели. Дополнительную информацию о лицензиях вы можете найти по адресу www.lg.com.

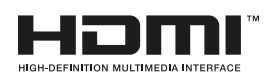

Термины HDMI и HDMI High-Definition Multimedia Interface и Логотип HDMI являются товарными знаками или зарегистрированными товарными знаками HDMI Licensing Administrator, Inc. в Соединенных Штатах и других странах.

Следующая информация распространяется только на мониторы, продаваемые на европейском рынке и соответствующие положениям Директивы ErP:

- \* Данный монитор настроен на автоматическое выключение по истечении 4 часов после активации дисплея, в случае, если на протяжении указанного времени каких-либо действий с дисплеем не производилось.
- \* Для отключения данной настройки установите «Выкл.» в соответствующей опции экранного меню Automatic Standby (автоматический переход в спящий режим)".

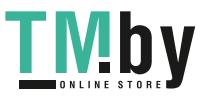

## <span id="page-3-0"></span>**СБОРКА И ПОДГОТОВКА**

#### **ВНИМАНИЕ!**

- Для обеспечения безопасности и оптимальных эксплуатационных качеств устройства используйте только фирменные детали.
- В противном случае при повреждении или получении травм гарантия на данное устройство не распространяется.
- Рекомендуется использовать компоненты, входящие в комплект поставки.
- При использовании обычных кабелей, не сертифицированных компанией LG, изображения на экране могут не отображаться, или на изображениях могут появляться шумы.
- Изображения в данном руководстве представляют общие действия и могут отличаться от фактического продукта.
- Не наносите посторонние вещества (масла, смазочные вещества и т. п.) на поверхность винта при сборке устройства. (Это может привести к повреждению устройства.)
- Чрезмерная нагрузка на крепежные винты может привести к повреждению монитора. Гарантия не распространяется на такие повреждения.
- Не переносите монитор в перевернутом положении, удерживая его только за основание подставки. Это может вызвать падение монитора с подставки и привести к травме.
- Перед поднятием или перемещением монитора не касайтесь его экрана. Давление на экран монитора может вызвать его повреждение.

### **ПРИМЕЧАНИЕ**

- Внешний вид компонентов может отличаться от показанного на рисунке.
- Характеристики продукции могут быть изменены в целях улучшения без предварительного уведомления.
- Для покупки дополнительных принадлежностей обратитесь в магазин электроники, интернетмагазин или в магазин, где было приобретено устройство.
- Кабель питания, входящий в комплект поставки, может отличаться в зависимости от региона.

#### **Поддерживаемые драйверы и программное обеспечение**

Вы можете загрузить и установить последнюю версию с веб-сайта LGE (www.lg.com).

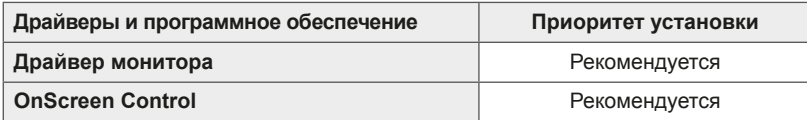

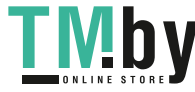

#### <span id="page-4-0"></span>**Описание компонентов и кнопок**

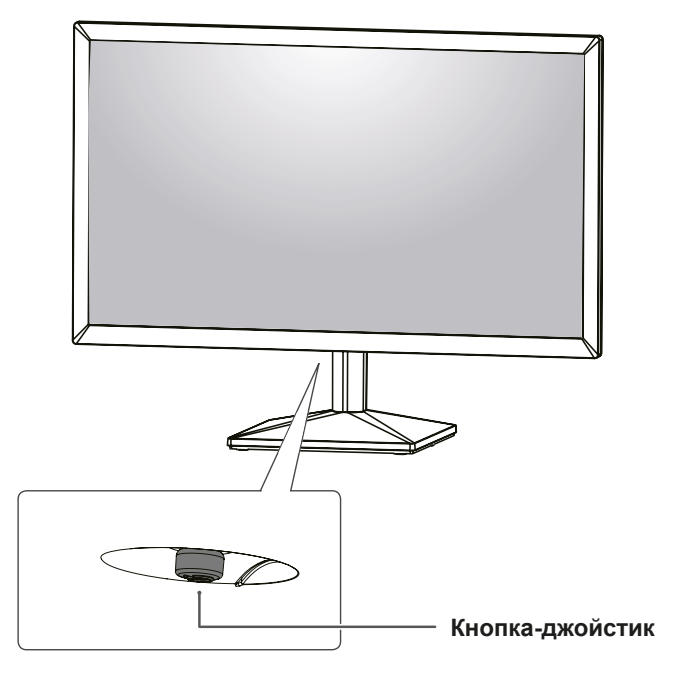

#### **Использование кнопки-джойстика**

Вы можете легко управлять функциями монитора, нажимая кнопку-джойстик или перемещая ее пальцем влево/вправо.

#### **Основные функции**

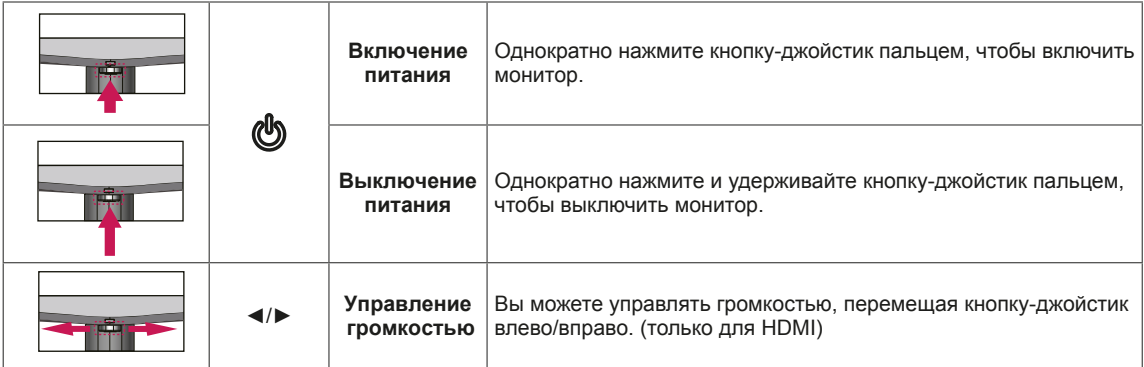

### **ПРИМЕЧАНИЕ**

• Кнопка-джойстик расположена в нижней части монитора.

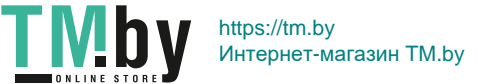

<span id="page-5-0"></span>**6**

### **Перемещение и поднятие монитора**

Перед перемещением или поднятием монитора соблюдайте следующие инструкции во избежание повреждения и для обеспечения безопасной транспортировки независимо от типа и размера монитора.

- Монитор рекомендуется перемещать в оригинальной коробке или упаковочном материале.
- Перед перемещением или поднятием монитора отключите кабель питания и все остальные кабели.
- Крепко удерживайте верхнюю и нижнюю части монитора. Не касайтесь самой панели.

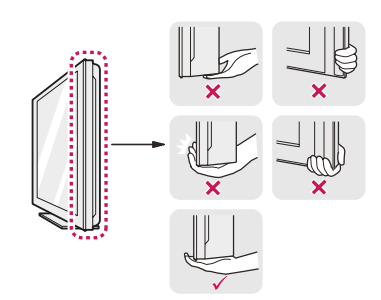

• При удерживании монитора экран должен быть направлен в другую сторону от вас, чтобы избежать появления царапин.

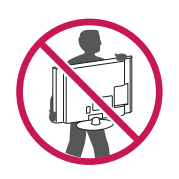

- Избегайте сотрясений и вибрации монитора во время его перемещения.
- При перемещении монитора держите его вертикально, не ставьте его на бок и не наклоняйте влево или вправо.

**ВНИМАНИЕ!**

y Старайтесь не прикасаться к экрану монитора. Это может привести к повреждению всего экрана или отдельных пикселей отвечающих за формирование изображения.

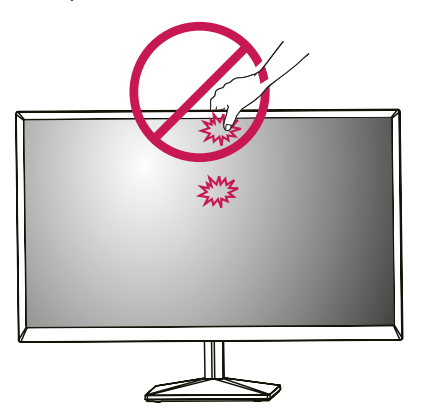

• При использовании монитора без подставки, кнопка-джойстик может стать причиной неустойчивости монитора, что может привести к наклонению и падению, повреждению устройства, а также к нанесению вам травм. Кроме того, это может стать причиной некорректной работы кнопки-джойстика.

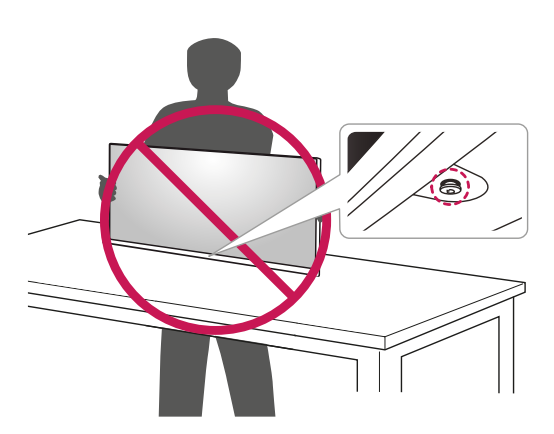

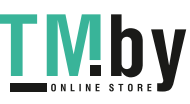

#### <span id="page-6-0"></span>**Установка на столе**

Поднимите монитор и установите его вертикально на столе. Оставьте 100 мм (минимум) зазор от стены для достаточной вентиляции.

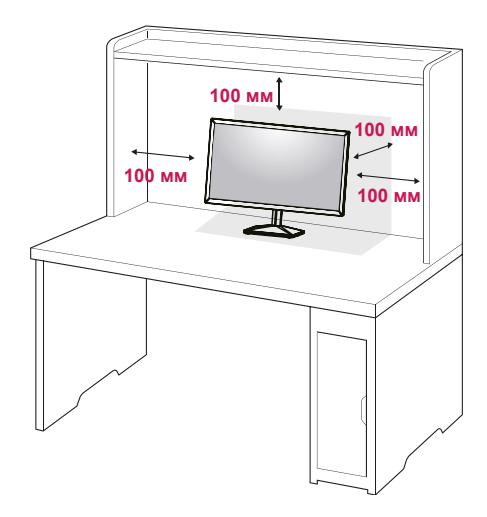

## **ВНИМАНИЕ!**

- Прежде чем передвигать или устанавливать монитор, отсоедините провод питания. Существует риск поражения электрическим током.
- Убедитесь в том, что используется кабель питания из комплекта поставки и что он подключен к заземленной розетке.
- Если требуется дополнительный кабель питания, свяжитесь с местным дилером или обратитесь в ближайший магазин.

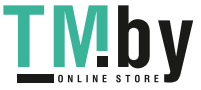

**RUS РУССКИЙ**

**PYCCKN** 

#### **ПРЕДУПРЕЖДЕНИЕ! ПРИМЕЧАНИЕ**

При регулировке угла обзора не придерживайте нижнюю часть рамки экрана монитора, как показано на следующем рисунке, так как это может привести к травме пальцев.

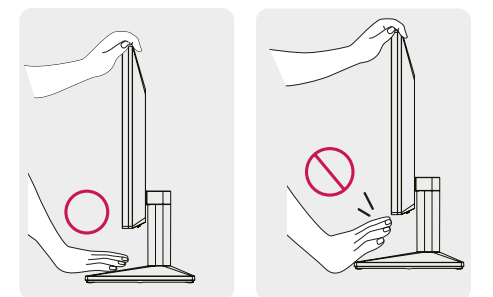

Не касайтесь и не нажимайте на экран при настройке угла обзора монитора.

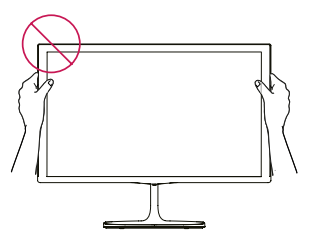

Не следует держать устройство, как показано на рисунке ниже. В этом положении экран монитора может отсоединиться от основания опоры и травмировать вас.

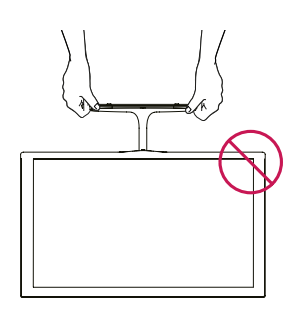

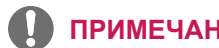

Для удобства работы наклон регулируется вперед-назад в пределах от -5° до 20°.

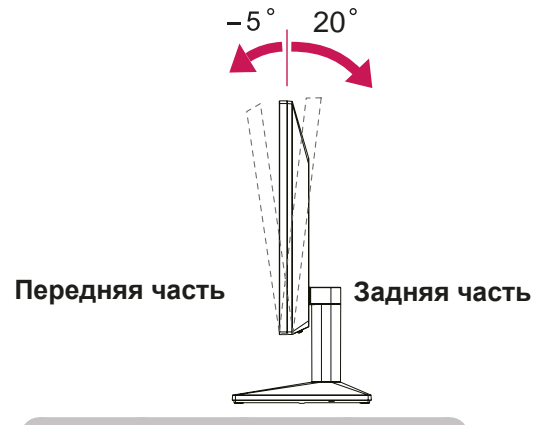

Использование системы безопасности **Kensington** 

Разъем системы безопасности Kensington находится на задней панели монитора. Дополнительную информацию об установке и использовании см. в руководстве к системе безопасности Kensington или на сайте http://www.kensington.com.

Продевание кабеля системы безопасности Kensington через монитор и отверстие в столе.

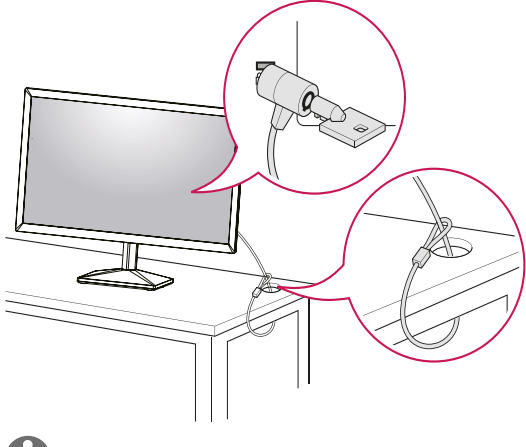

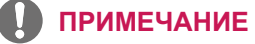

• Система безопасности Kensington приобретается отдельно. Ее можно приобрести в большинстве магазинов электроники.

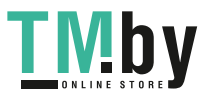

https://tm.by

Интернет-магазин TM.by

**RYCCKN** 

#### <span id="page-8-0"></span>**Крепление на стене**

Для достаточной вентиляции обеспечьте свободное расстояние 100 мм с каждой стороны и сзади устройства. Подробные инструкции по установке можно получить у дилера, см. руководство по установке дополнительного кронштейна для настенного крепления с возможностью регулировки наклона Setup Guide.

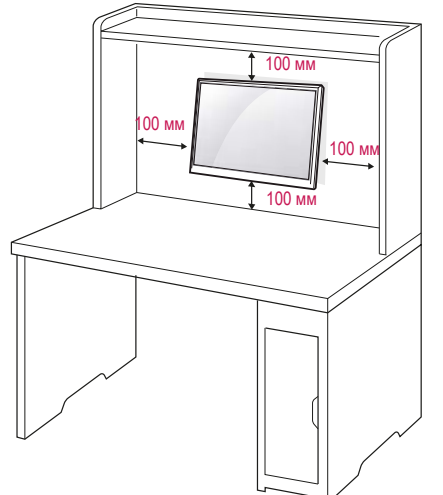

При необходимости установки монитора на стену зафиксируйте монтажное крепление (опциональная деталь) на задней поверхности прибора.

При установке монитора с помощью крепления для монтажа на стене (дополнительные детали) надежно зафиксируйте крепление, чтобы предотвратить падение монитора.

- 1 Использование винта, длина которого превышает стандартную, может привести к внутреннему повреждению монитора.
- 2 Использование ненадлежащего винта может вызвать повреждение или падение продукта со стены. В этом случае компания «LG Электроникс» не несет ответственности за причиненный ущерб.

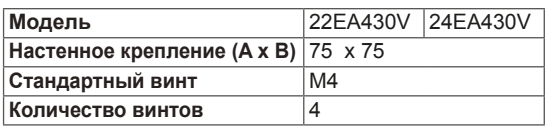

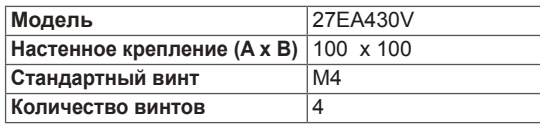

 $\cdot$  Настенное крепление ( $A \times B$ )

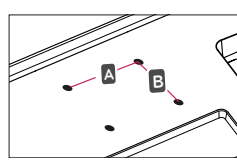

#### **ПРЕДУПРЕЖДЕНИЕ**

- Перед перемещением или установкой монитора отключите кабель питания от розетки. Несоблюдение этого правила может привести к поражению электрическим током.
- Установка монитора на потолок или наклонную стену может привести к его падению и получению серьезной травмы.
- Следует использовать разрешенный LG кронштейн для настенного крепления и обратиться к местному поставщику или квалифицированному специалисту.
- Не затягивайте винты слишком сильно, так как это может привести к повреждению монитора и потере гарантии.
- Следует использовать винты и настенные крепления, отвечающие стандарту VESA. Гарантия не распространяется на любые повреждения или травмы в результате неправильного использования или использования неправильных аксессуаров.
- Длина винта от наружной поверхности задней крышки, должна быть не больше 8мм. Настенная прокладка

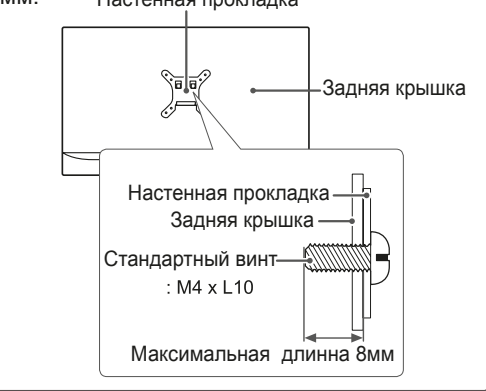

#### **ПРИМЕЧАНИЕ**

- Следует использовать винты, указанные в спецификации для винтов стандарта VESA.
- Комплект кронштейна для настенного крепления снабжается инструкцией по монтажу и необходимыми комплектующими.
- Настенный кронштейн является опциональным. Дополнительные аксессуары можно приобрести у местного поставщика.
- Длина винтов может зависеть от кронштейна для настенного крепления. Убедитесь, что винты имеют правильную длину.
- y Дополнительную информацию см. в руководстве к кронштейну для настенного крепления.

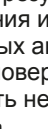

## **РУССКИЙ DYCCKI**

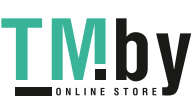

**РУССКІ** 

## <span id="page-9-0"></span>**СПОСОБЫ ПОДКЛЮЧЕНИЯ МОНИТОРА**

### **Подключение к PC**

• Данный монитор поддерживает функцию Plug & Play\*.

\* Plug & Play: функция, позволяющая PC определять подключаемые к нему устройства и настраивать их без вмешательства человека и без выполнения конфигурации.

#### **Подключение D-SUB**

Передача аналогового видеосигнала с компьютера на монитор.

#### **ПРИМЕЧАНИЕ**

• Использование кабеля D-sub для подключения к Macintosh.

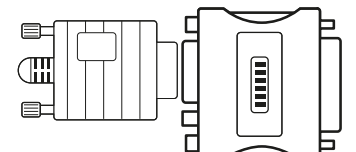

#### y **Адаптер Mac**

Для компьютеров Apple Macintosh используйте отдельный адаптерштекер для перехода с 15-контактного D-SUB VGA разъема высокой плотности (3-рядный) на прилагающийся 15-контактный 2-х рядный кабель.

#### **Подключение DVI-D**

Передача цифрового видеосигнала с компьютера на монитор.

#### **ПРЕДУПРЕЖДЕНИЕ**

• Подключите входной сигнальный кабель и закрепите его, повернув винты по часовой стрелке.

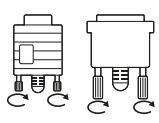

- Не нажимайте на экран пальцами в течение длительного времени, так как это может привести к временному появлению искажений на экране.
- Избегайте вывода на экран неподвижного изображения в течение длительного времени, чтобы предотвратить выгорание экрана. Если возможно, используйте хранитель экрана.

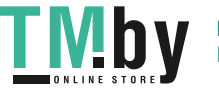

### <span id="page-10-0"></span>**Подключение HDMI**

Осуществляет передачу цифровых видео- и аудиосигналов от PC к монитору.

#### **Подключение к AVустройствам**

#### **Подключение HDMI**

Осуществляет передачу цифровых видео- и аудиосигналов от устройств AV к монитору.

## **ПРИМЕЧАНИЕ**

- При использовании HDMI PC могут возникнуть проблемы совместимости.
- Используйте сертифицированный кабель с логотипом HDMI.При использовании не сертифицированного кабеля HDMI экран может отображаться неправильно, или может возникнуть ошибка подключения.
- Рекомендуемые типы кабелей HDMI
- Высокоскоростной HDMI<sup>®</sup>/™-кабель
- Высокоскоростной HDMI<sup>®/™</sup>-кабель с Ethernet

### **ПРИМЕЧАНИЕ**

- Если вы хотите использовать с монитором два компьютера, подсоедините к монитору сигнальный кабель (D-SUB/DVI-D/HDMI) соответственно.
- Если включить монитор при охлаждении, экран может мерцать. Это нормальное явление.
- На экране могут появиться красные, зеленые и синие точки. Это нормальное явление.

#### **ПРИМЕЧАНИЕ**

- При использовании HDMI PC могут возникнуть проблемы совместимости.
- Используйте сертифицированный кабель с логотипом HDMI.При использовании не сертифицированного кабеля HDMI экран может отображаться неправильно, или может возникнуть ошибка подключения.
- Рекомендуемые типы кабелей HDMI - Высокоскоростной HDMI<sup>®/™</sup>-кабель
- Высокоскоростной HDMI<sup>®</sup>/™-кабель с Ethernet

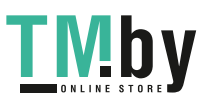

**11**

### <span id="page-11-0"></span>**RYCCKN Подключение периферийных устройств**

#### **Подключение наушников**

Подключите периферийные устройства к монитору через гнездо для наушников.

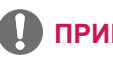

#### **ПРИМЕЧАНИЕ**

- Периферийные устройства приобретаются отдельно.
- Если вы используете наушники с Г-образным штекером могут возникнуть проблемы с подключением другого внешнего устройства к монитору.Таким образом, рекомендуется использовать наушники с прямым штекером.

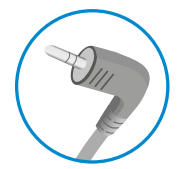

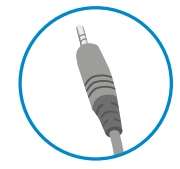

Г-образный штекер Прямой штекер

(рекомендуется)

• В зависимости от параметров воспроизведения звука на компьютере и внешних устройствах, функции наушников и динамиков могут быть ограничены.

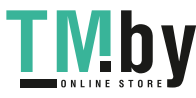

## <span id="page-12-0"></span>**ПОЛЬЗОВАТЕЛЬСКИЕ НАСТРОЙКИ**

#### **Вызов меню основного экрана**

- 1 Нажмите кнопку-джойстик в нижней части монитора.
- 2 Перемещайте кнопку-джойстик вниз-вверх (▲/▼) и влево-вправо (◄/►), чтобы установить параметры.
- 3 Нажмите кнопку-джойстик еще раз, чтобы Закройте основное меню.

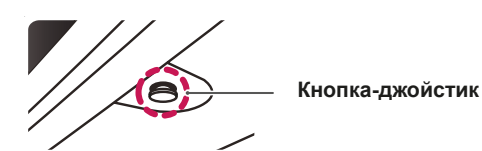

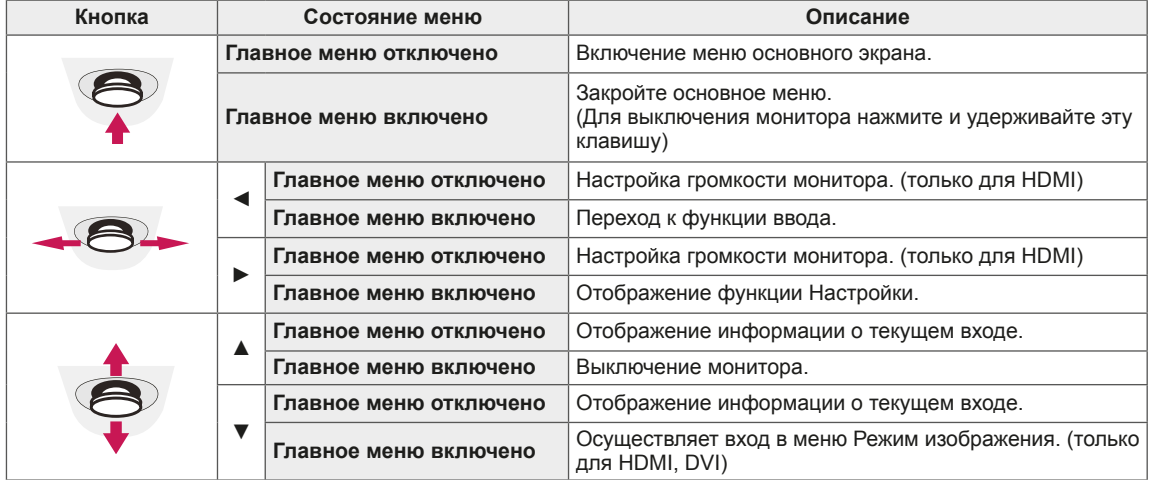

#### **Функции главного меню**

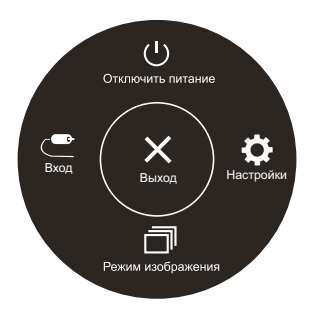

**(только для HDMI, DVI)**

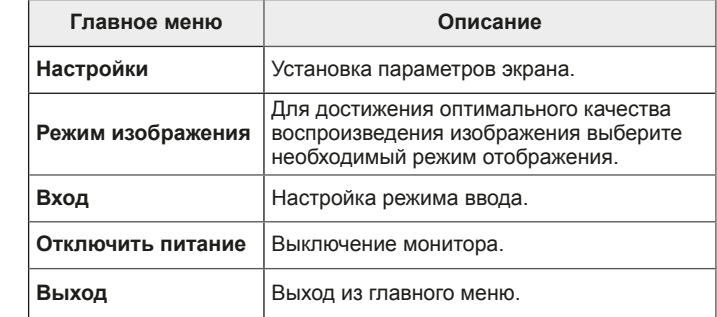

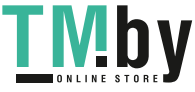

**RUS РУССКИЙ**

## **Пользовательские настройки**

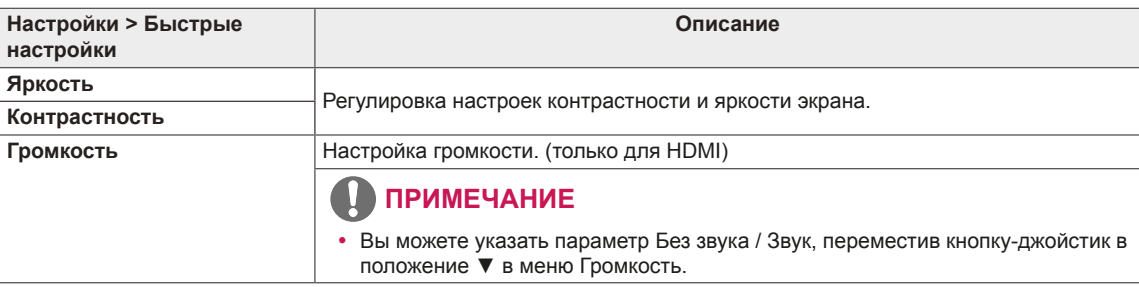

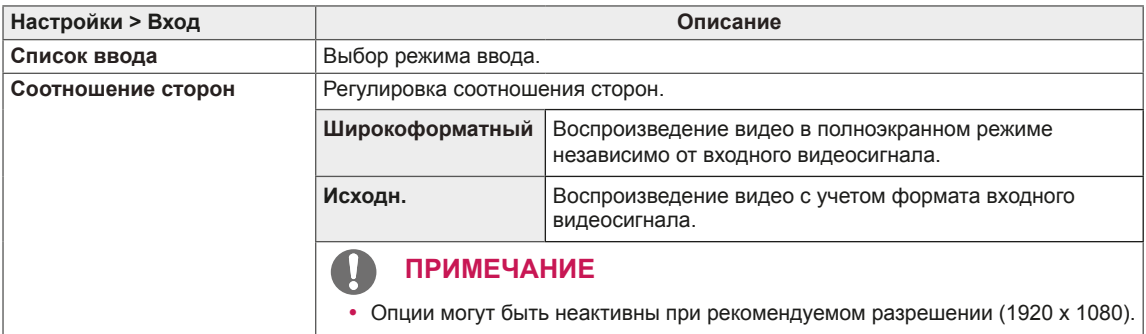

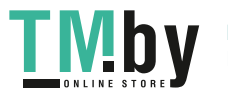

### **Пользовательские настройки**

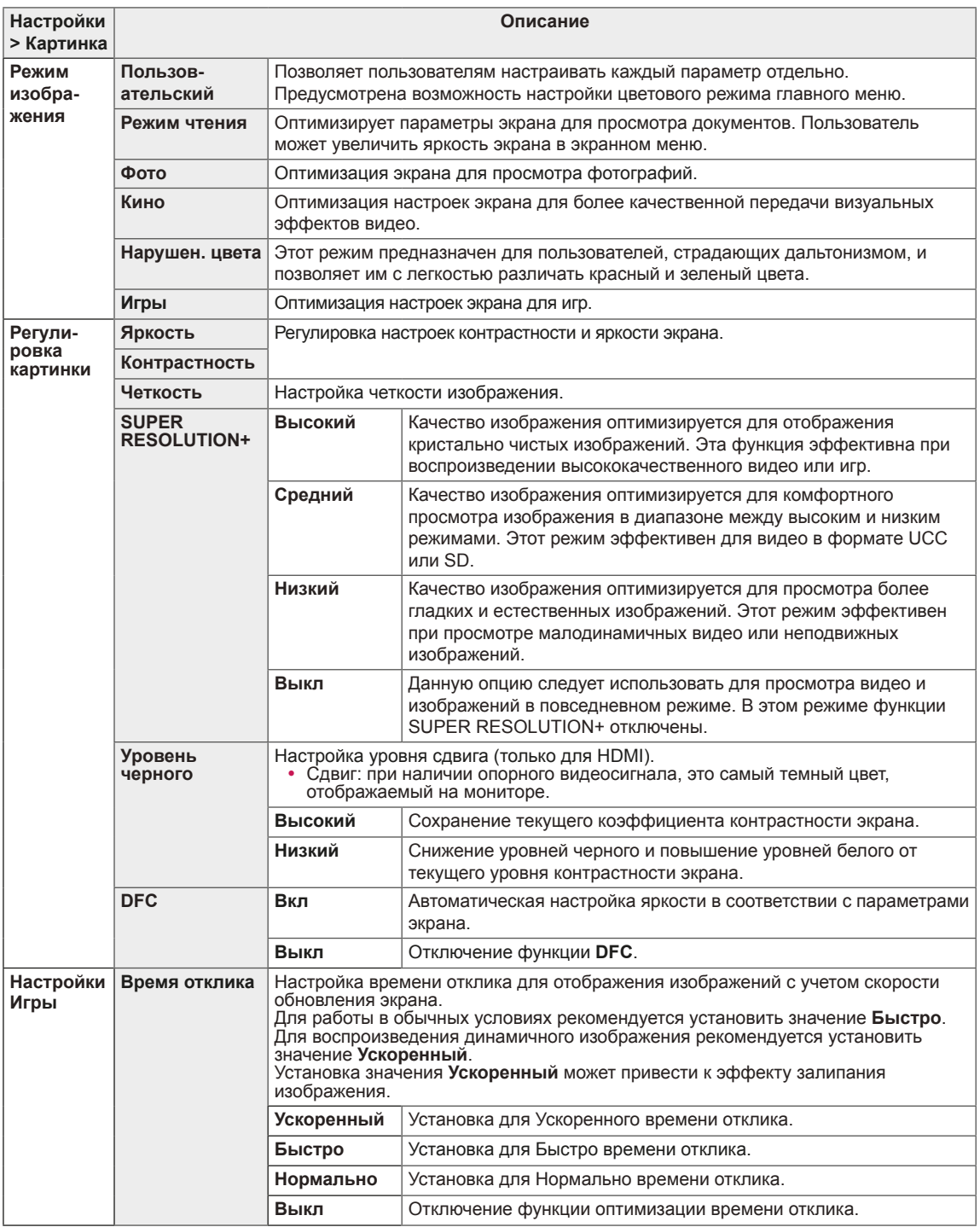

#### **ПРИМЕЧАНИЕ**

- Это вспомогательный цвет для пользователей которые не имеют возможности различать цвета. Поэтому, если восприятие с экрана является некомфортным для вас, пожалуйста, отключите эту функцию.
- Данная функция не способна распознавать некоторые цвета в определенных изображениях.

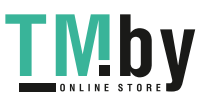

**РУССКИЙ** 

PYCCKNI

**RUS РУССКИЙ**

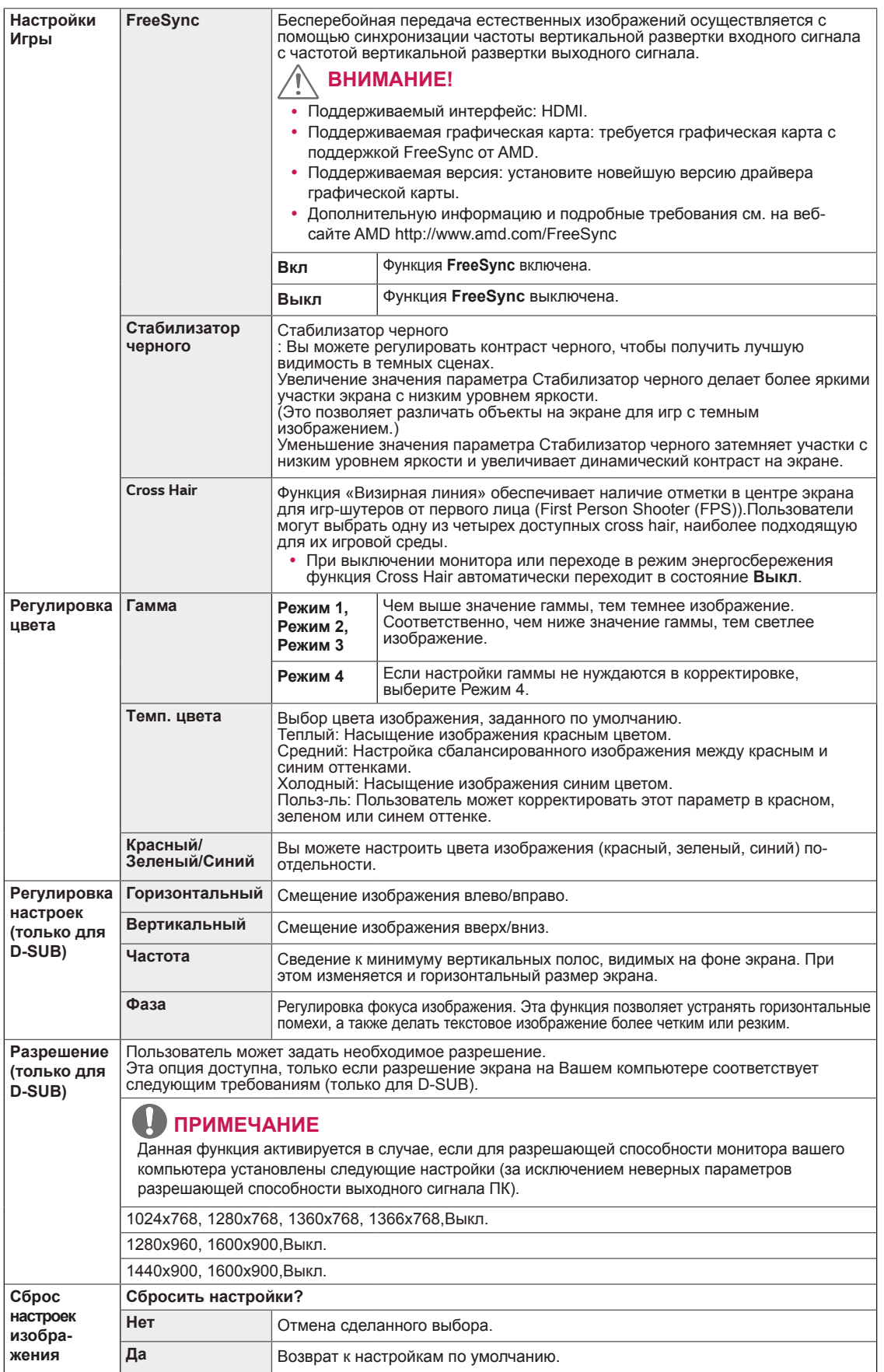

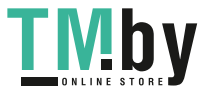

### **Пользовательские настройки**

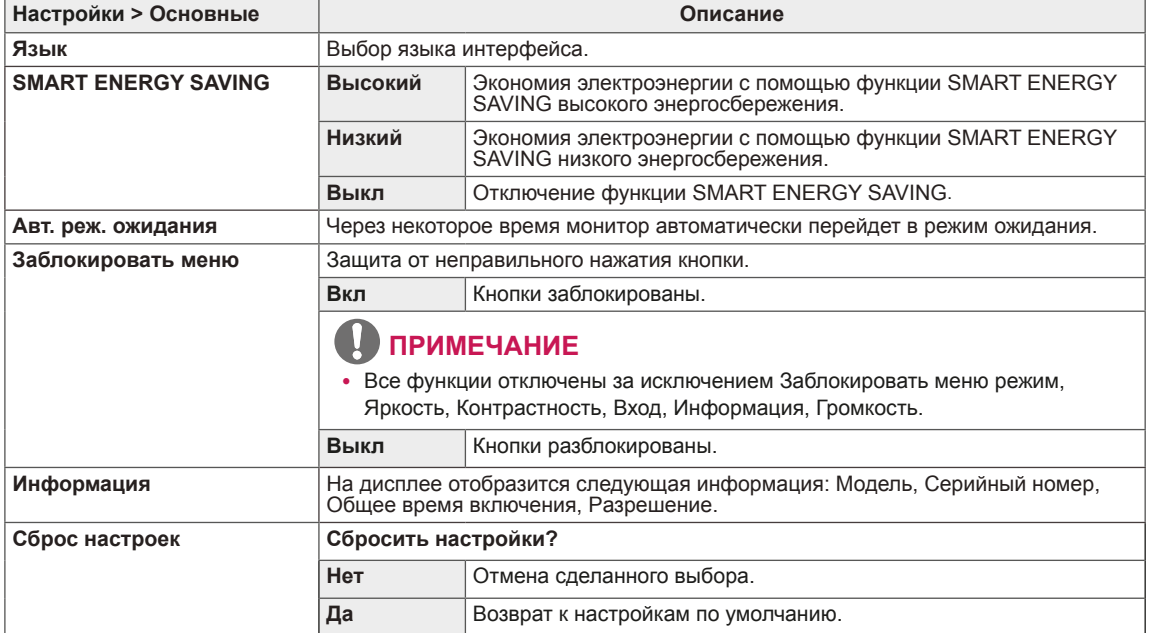

## **ПРИМЕЧАНИЕ**

• Данные по экономии зависят от панели. Таким образом, эти значения могут отличаться в зависимости от панели и от поставщика панели. Если опция «SMART ENERGY SAVING» настроена на Высокий или Низкий, яркость экрана увеличивается или уменьшается в зависимости от источника изображения.

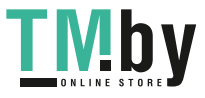

## **УСТРАНЕНИЕ НЕИСПРАВНОСТЕЙ**

#### **Прежде чем обратиться в службу поддержки, проверьте следующее:**

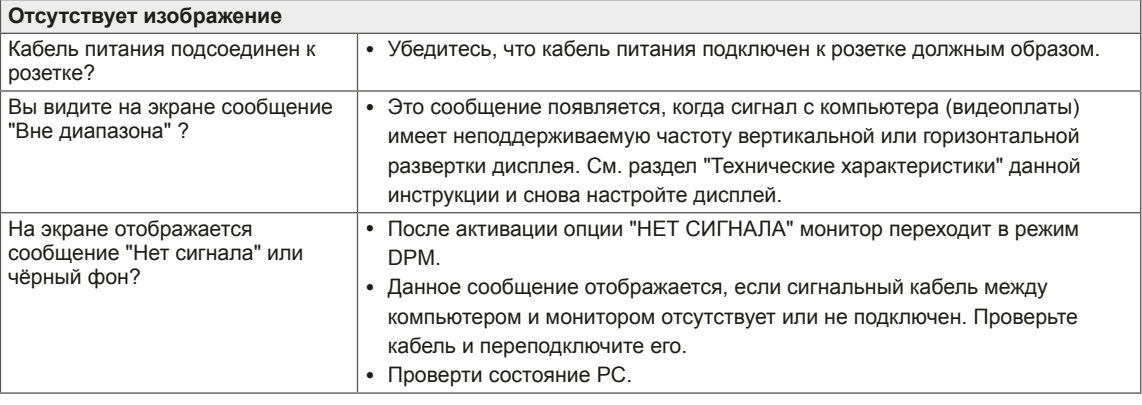

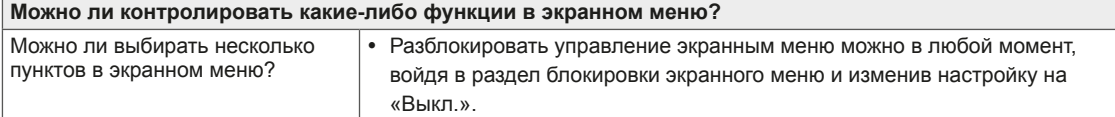

### **ПРЕДУПРЕЖДЕНИЕ**

- y Откройте **Панель управления ► Дисплей ► Настройки** и проверьте, были ли изменены частота или разрешение. Если да, задайте рекомендованное разрешение видеоплаты.
- Если рекомендованное разрешение (оптимальное разрешение) не установлено, буквы могут отображаться размытыми, а экран может выглядеть тусклым, обрезанным или искаженным. Убедитесь, что выбрано рекомендованное разрешение.
- Метод установки может отличаться в зависимости от операционной системы, а вышеупомянутое рекомендованное разрешение может не поддерживаться видеоплатой. В этом случае обратитесь к производителю компьютера или видеоплаты.
- Следите за осанкой при работе с монитором в противном случае настройки экрана невозможно будет оптимизировать.

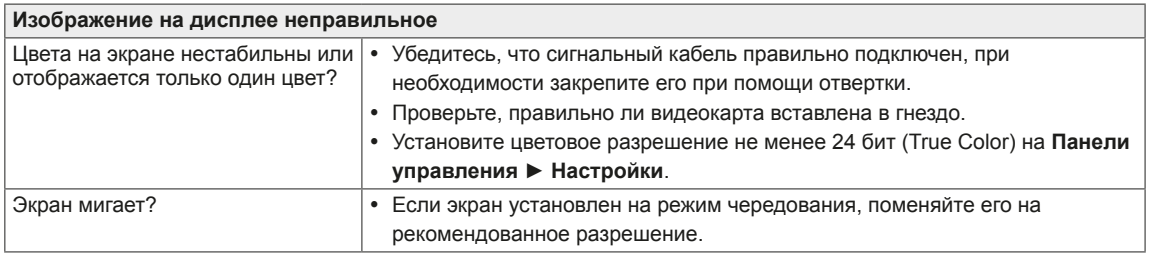

**Вы видите сообщение "Unrecognized monitor, Plug&Play (VESA DDC) monitor found" ("Нераспознанный монитор, найден монитор Plug&Play (VESA DDC)")?**

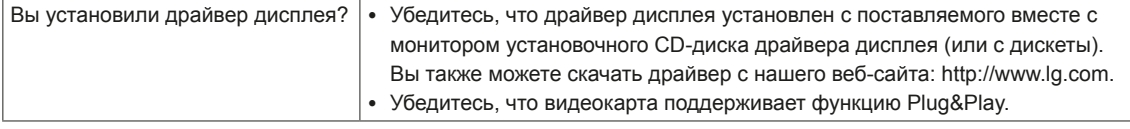

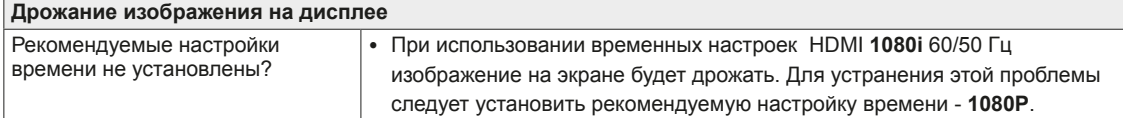

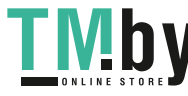

https://tm.by

Интернет-магазин TM.by

<span id="page-17-0"></span>**RYCCKNI** 

## <span id="page-18-0"></span>**ТЕХНИЧЕСКИЕ ХАРАКТЕРИСТИКИ**

#### 22EA430V

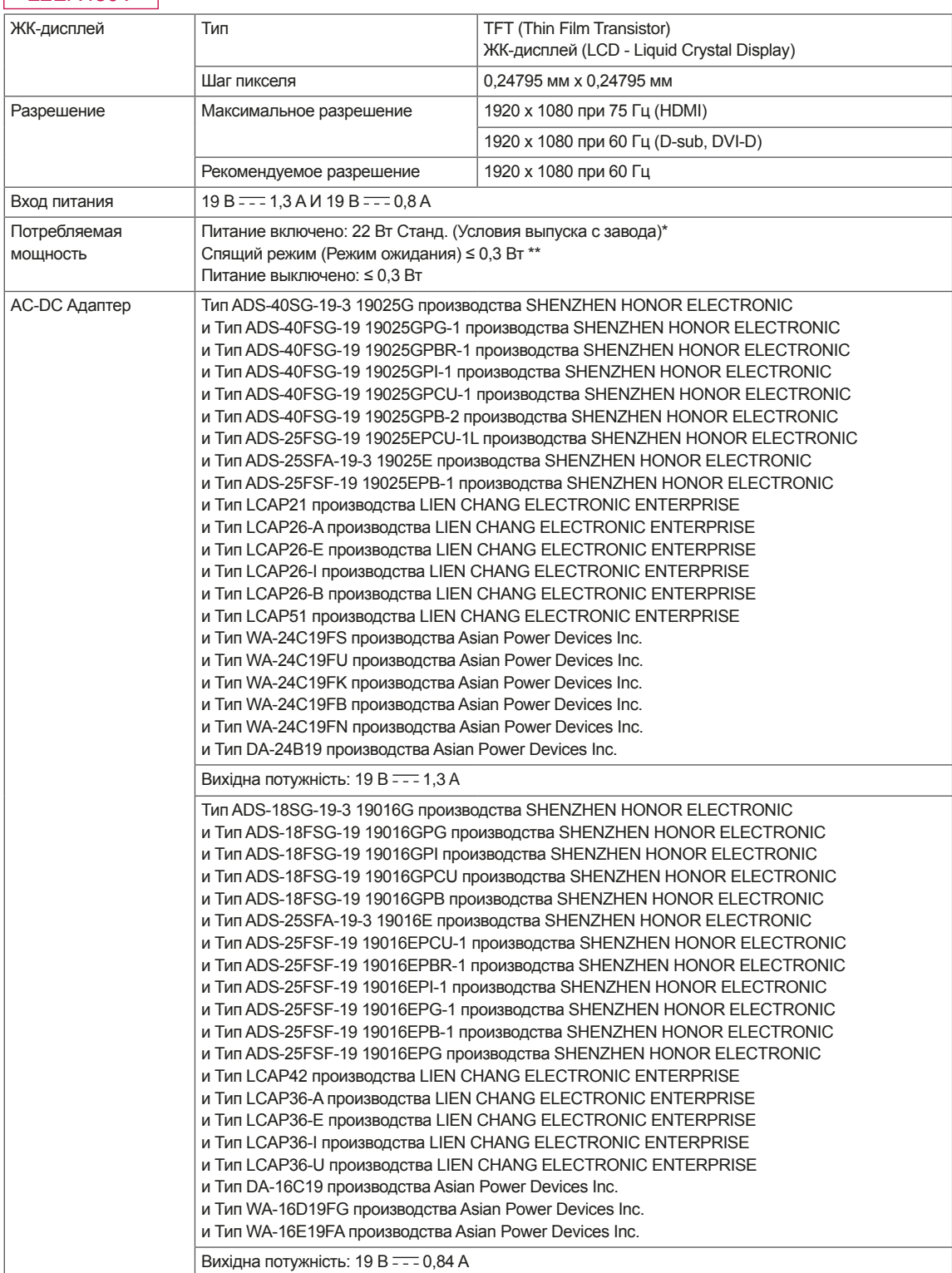

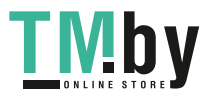

**PYCCKNN** 

**РУССКИЙ**

**RUS РУССКИЙ**

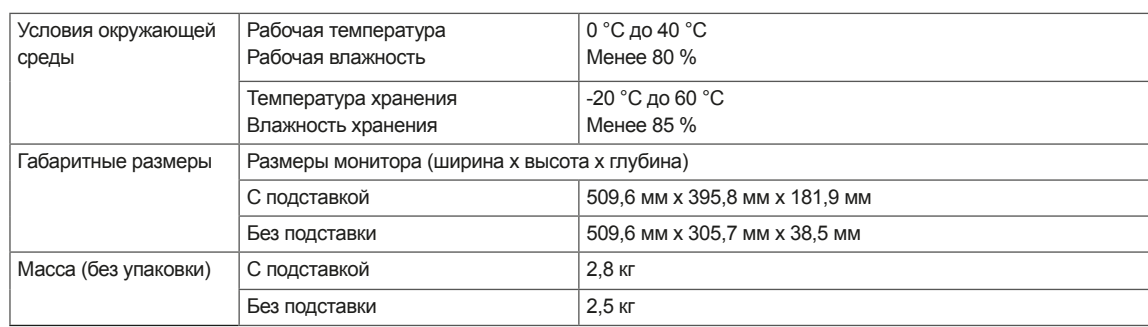

Указанные выше характеристики продуктов могут быть изменены без предварительного уведомления в связи с модернизацией функций устройства.

\* Уровень энергопотребления может варьироваться в зависимости от условий эксплуатации и настроек монитора.

\* Потребление электроэнергии в режиме «On» (Вкл.) измеряется при помощи стандартного теста LGE (режим изображения - Full White (полностью белый), разрешение – Maximum (максимальное)).

\*\* Монитор перейдет в Спящий Режим через пару минут (максимум 5 минут).

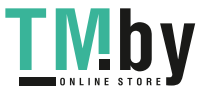

## **ТЕХНИЧЕСКИЕ ХАРАКТЕРИСТИКИ**

24EA430V

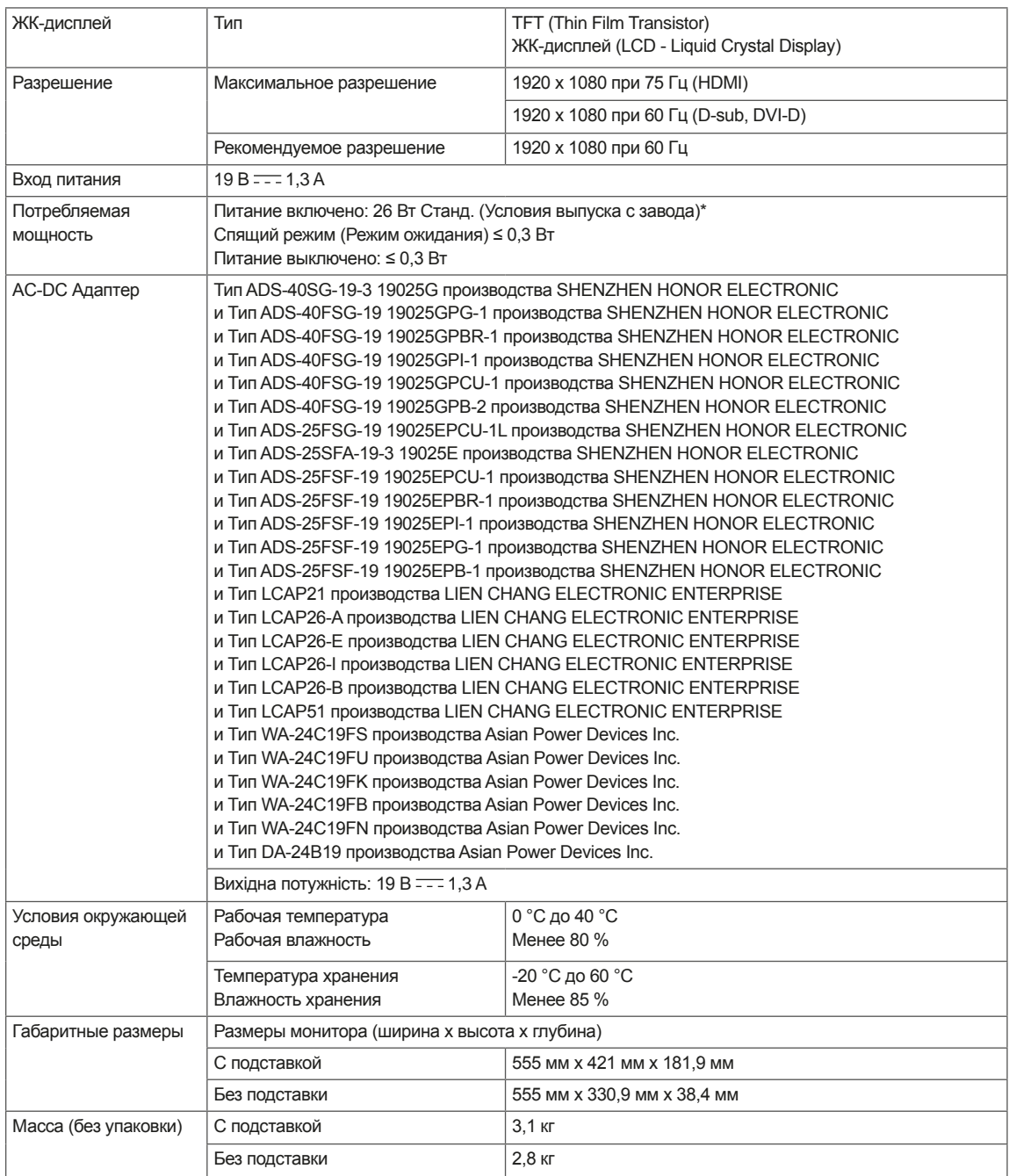

Указанные выше характеристики продуктов могут быть изменены без предварительного уведомления в связи с модернизацией функций устройства.

\* Уровень энергопотребления может варьироваться в зависимости от условий эксплуатации и настроек монитора.

\* Потребление электроэнергии в режиме «On» (Вкл.) измеряется при помощи стандартного теста LGE (режим изображения

- Full White (полностью белый), разрешение – Maximum (максимальное)).

**PYCCKNI** 

**РУССКИЙ**

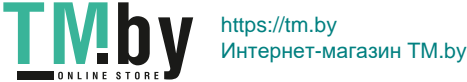

## **ТЕХНИЧЕСКИЕ ХАРАКТЕРИСТИКИ**

27EA430V

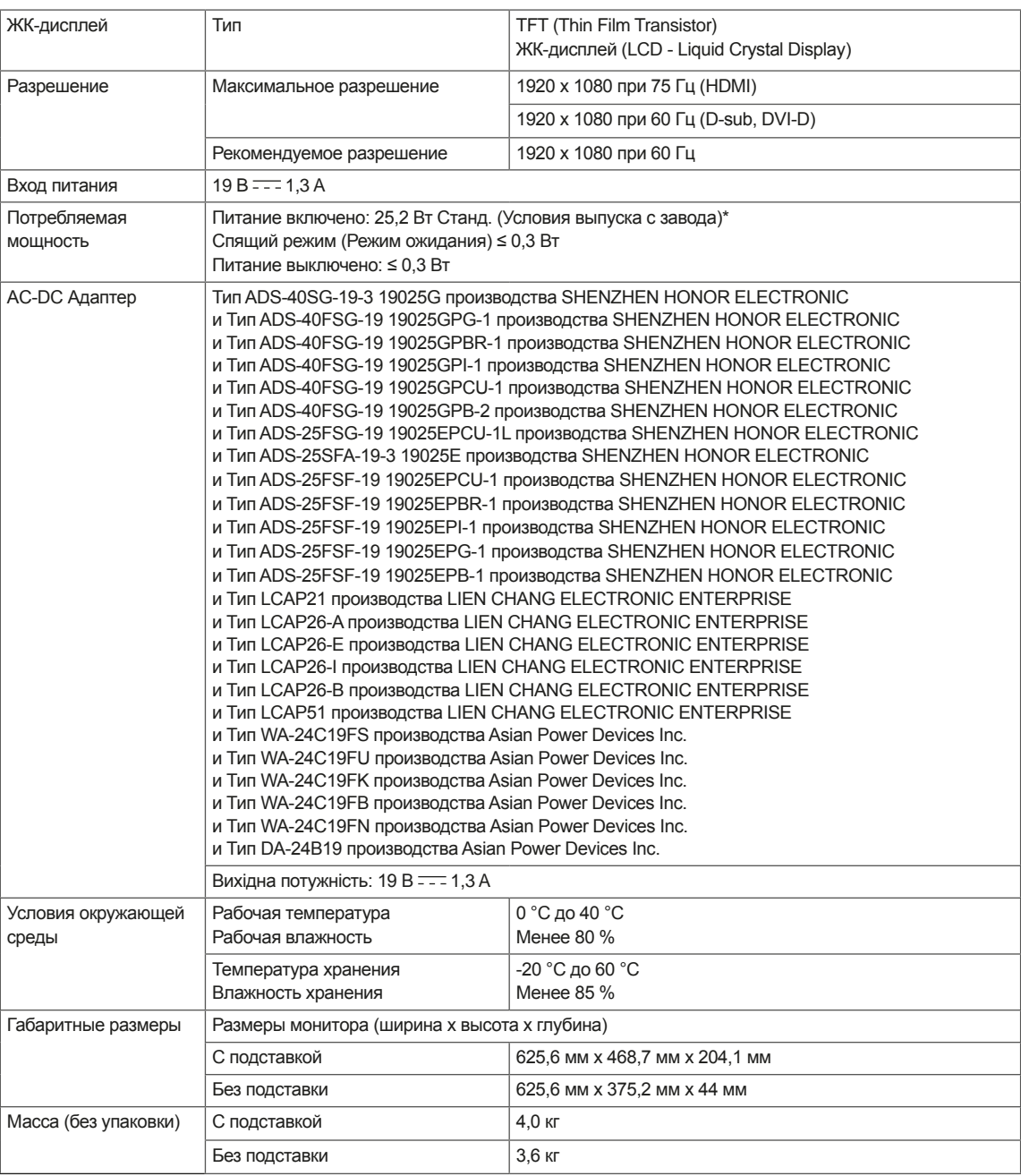

Указанные выше характеристики продуктов могут быть изменены без предварительного уведомления в связи с модернизацией функций устройства.

\* Уровень энергопотребления может варьироваться в зависимости от условий эксплуатации и настроек монитора.

\* Потребление электроэнергии в режиме «On» (Вкл.) измеряется при помощи стандартного теста LGE (режим изображения

- Full White (полностью белый), разрешение – Maximum (максимальное)).

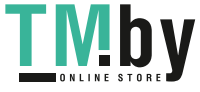

**23**

### <span id="page-22-0"></span>**Предустановленный режим (Разрешение)**

## **Настройка таймера (D-sub, DVI-D) PC**

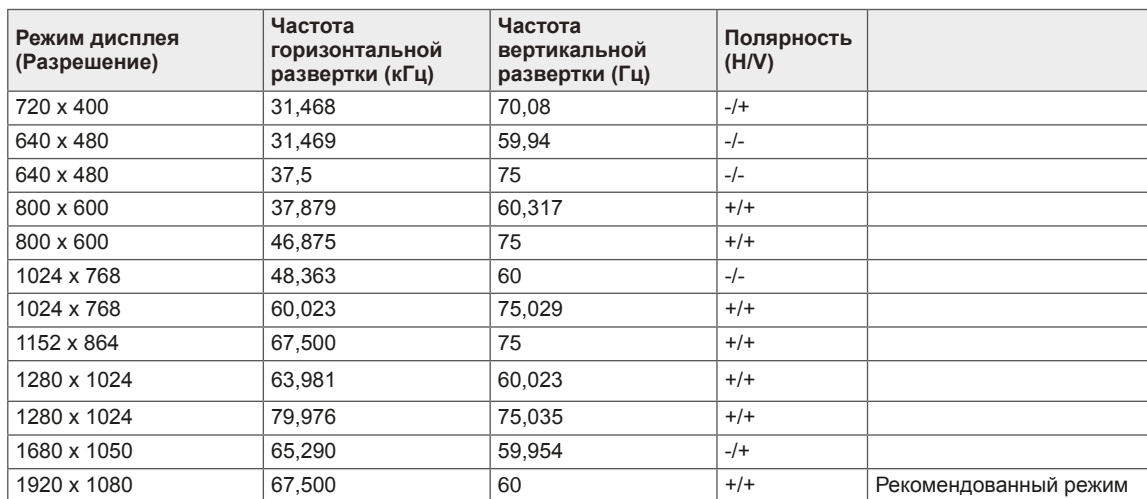

### **Настройка таймера HDMI PC**

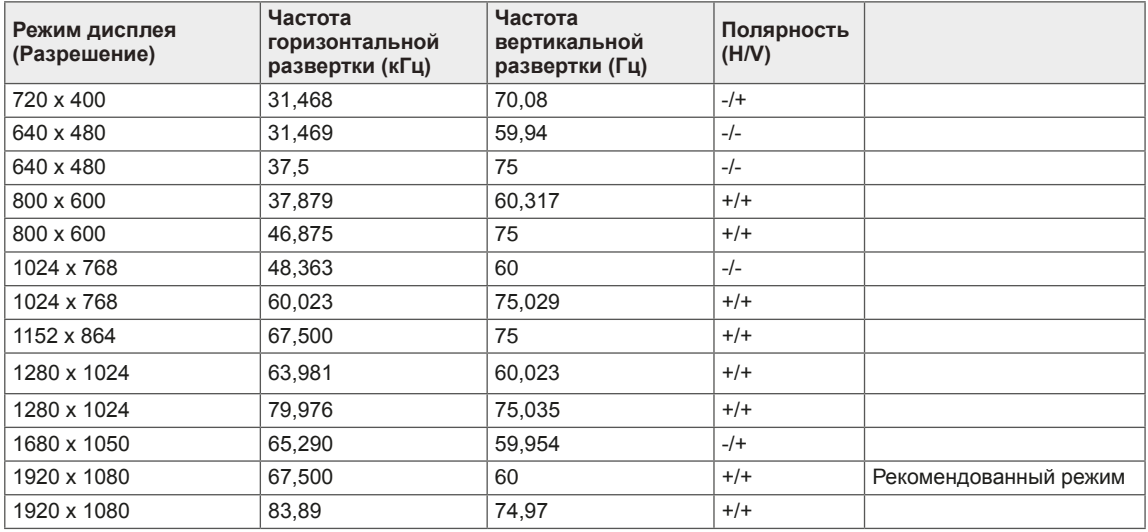

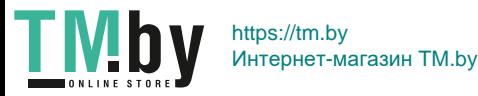

#### **24**

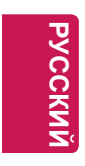

## **Настройка таймера HDMI AV**

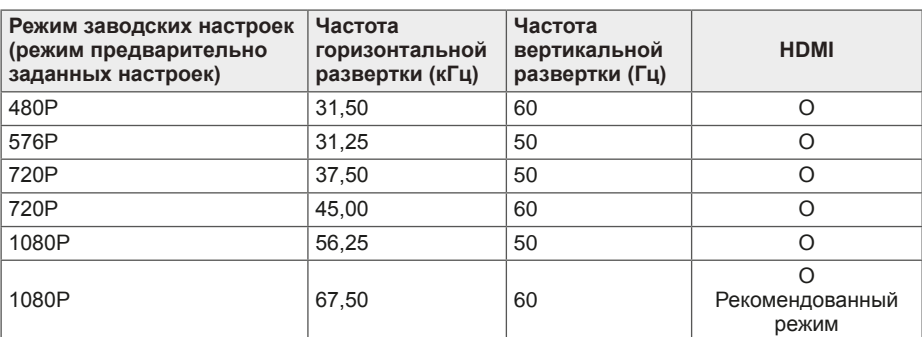

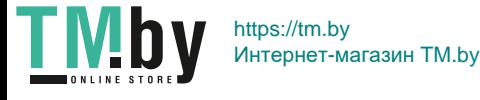

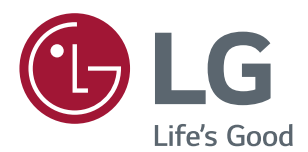

Убедитесь, что вы прочли меры предосторожности перед использованием устройства.

Держите руководство пользователя на компакт-диске под рукой, чтобы обращаться к нему в дальнейшем.

Наименование модели и серийный номер расположен сзади и на одной из сторон изделия. Запишите нижеуказанные данные на случай, если вам потребуется техническое обслуживание.

МОДЕЛЬ

СЕРИЙНЫЙ НОМЕР

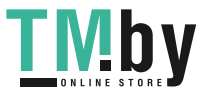